### **PROCESS AUTOMATION**

# **Onboard a New Client**

### **About this automation:**

Use this process to streamline client onboarding. Auto-create emails, documents and internal tasks for a smooth transition and great client experience.

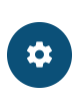

Simply import the sample automation, customise to suit your practice, test and activate!

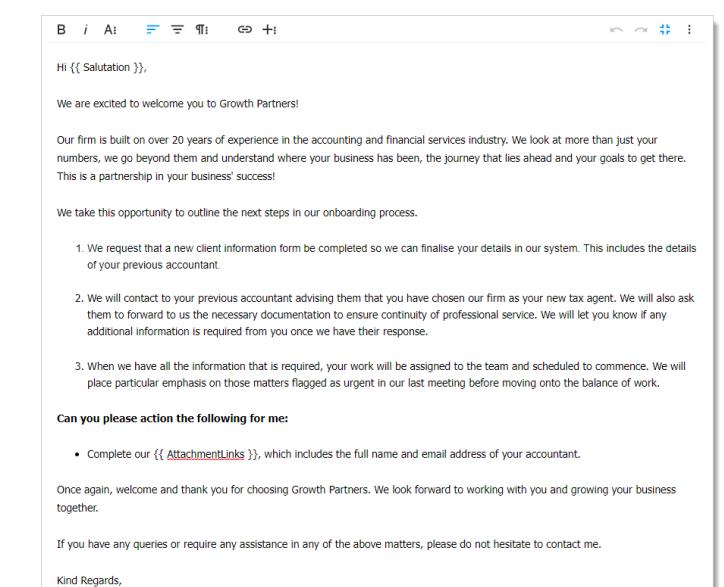

## **What's included:**

- Welcome Email Template
- **2** New Client Information Form
- **C** Ethical Letter to Previous Accountant (Email and Document Templates)
- **Automation Process Steps**

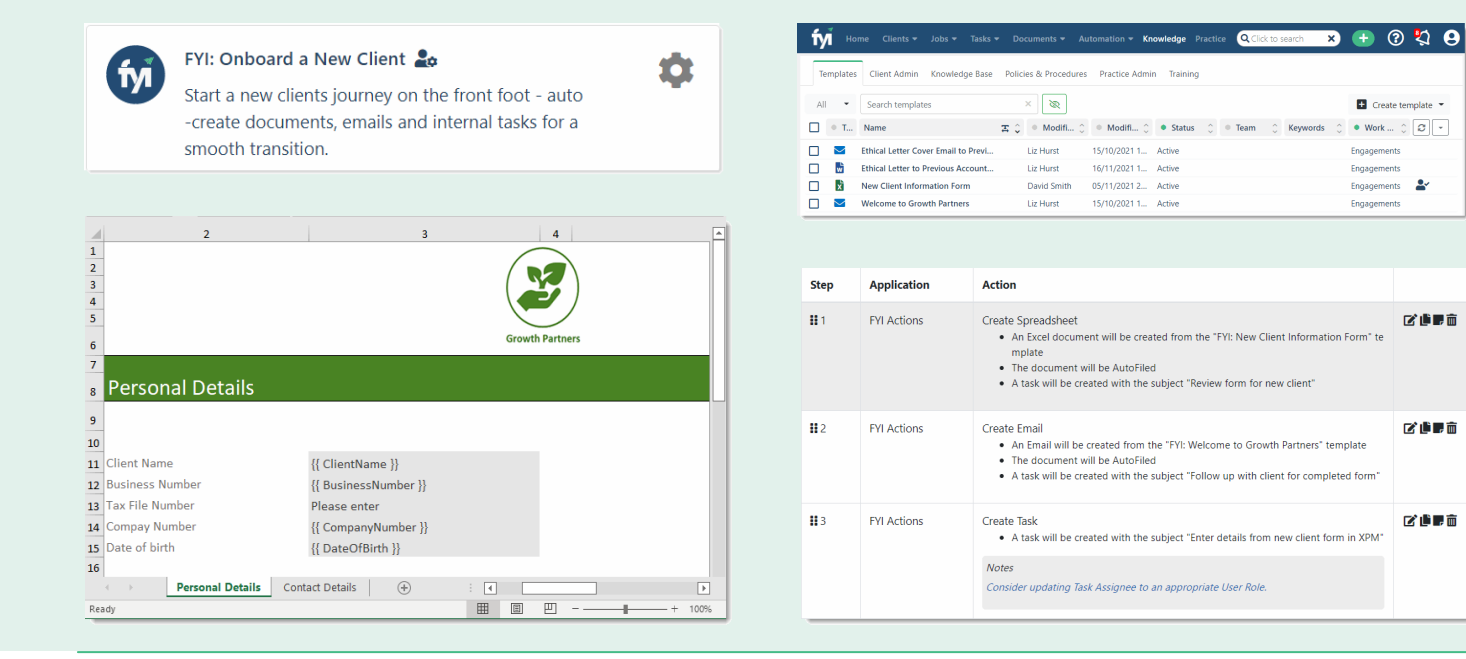

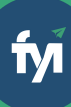

### **i m p o r t f i l e l o c a l l y**

The first step is to download the zip file provided in FYI's help centre.

Simply save the file locally, for example, in your Windows Explorer Downloads folder. You **do not** need to extract the files **Step 1 - Save the**<br>The first step is to downlo<br>FYI's help centre.<br>Simply save the file locall!<br>Windows Explorer Down<br>need to extract the files.

Navigate to the Automations screen and click the Import button on the right-hand side of the scree n. **Step 2 - Import the files into FYI**<br>Navigate to the Automations screen and click the<br>Import button on the right-hand side of the screen.<br>Locate and select your saved "Onboard a New Client"<br>file and click Open to import th

Locate and select your saved "Onboard a New Clien t " file and click Open to import the automation.

You can also drag and drop the zip file to the Automation list view.

The Process and Templates will be imported in t o F

**Step 3 - Review the process**<br>
Review the Templates<br>
Locate the templates in Knowledge - Templates.<br>
The templates will import with the prefix FYI making<br>
them easy to locate.<br>
• Review and personalise the imported templat

- Review and personalise the imported templates
- Update the template Status to Active.

- Review the schedule and owner
- Review and update each process step. Specific comments have been added to the steps where

Click the Test button to display a list of all clients.

Search and select a specific client to run the test for and select Run Test.

You can navigate to the documents list in your client's workspace to review test documents.

When ready, set the Status to Active. As this will be run for a specific client, it is recommended to run the Automation from the Client – Processes tab. **How to import:**<br>Before you begin-ensure your new client is set up<br>in your practice management software.<br>The first step bit of download the zip file provided in<br>FY's help centre.<br>Step 1 – Save the import file locally<br>The f

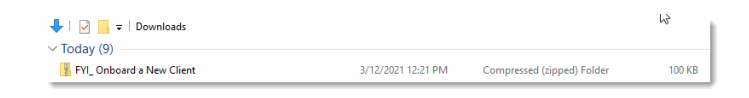

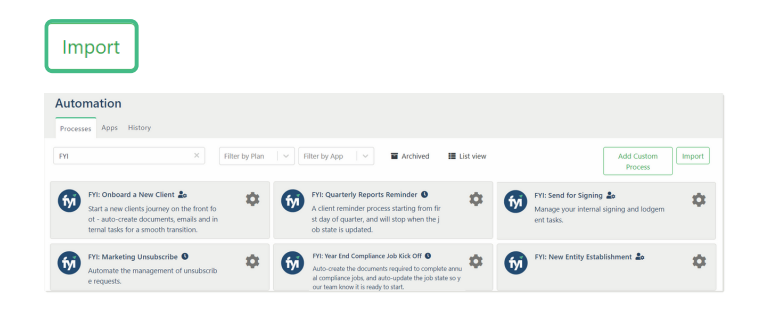

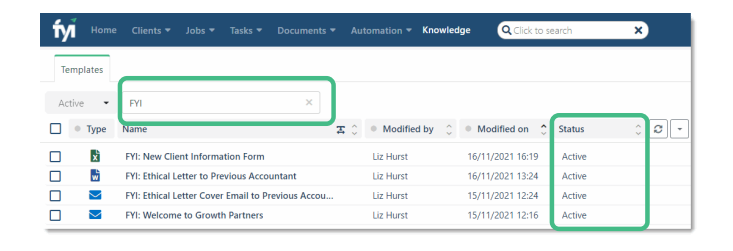

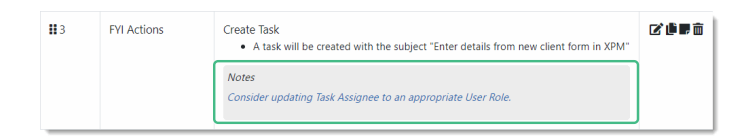

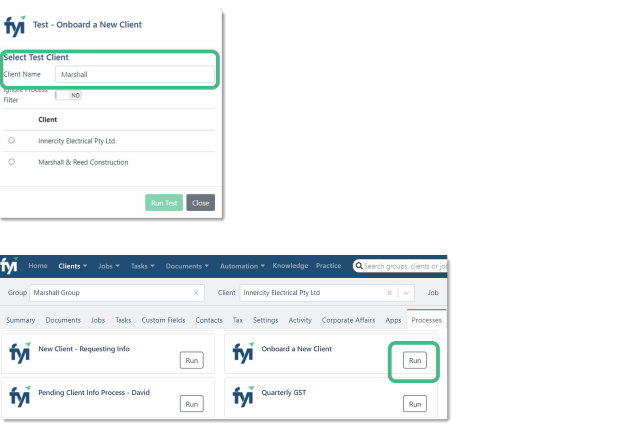